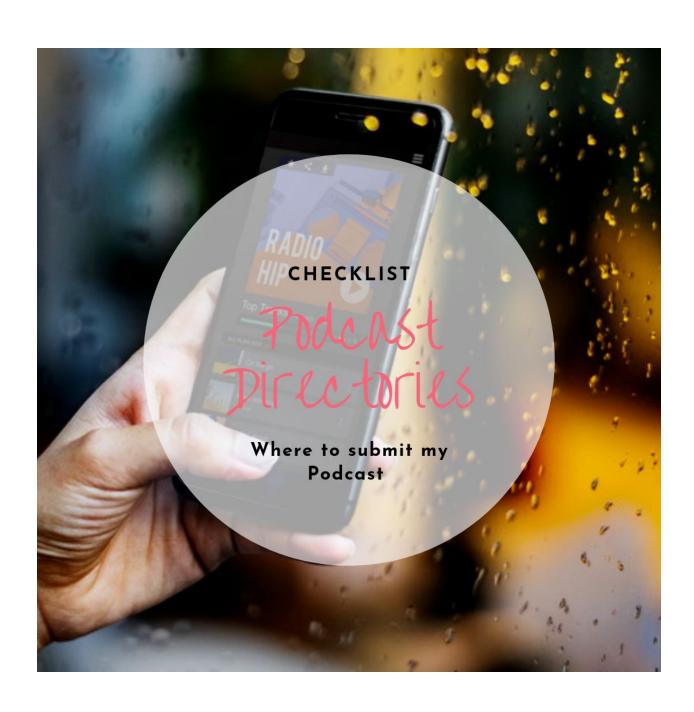

## Checklist - Podcast directories

The more Podcast directories you are on, the better. It's usually very quick and easy to submit your RSS feed.

What is an RSS feed you wonder? When you create your show within a media host (= your Podcasts "online home") it will generate a RSS feed. Think of it like a web url that will store all the information of your Podcast and this url will look like this or similar. <a href="https://showname.podcasthostname.com/rss">https://showname.podcasthostname.com/rss</a>

Find more information about what media hosts are and why you need one for your Podcast in the <u>video tutorial 7.3 of Chapter 7</u>)

Here is an example what the submission page looks like on a Podcast directory

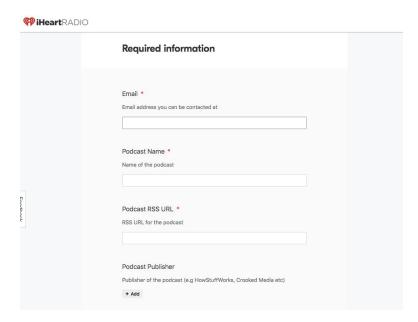

## **PODCAST DIRECTORIES**

This is not an extensive list. I tried to put together the most important directories you should definitely consider to submit your show to. The podcasting industry is changing fast. Stay up to date with these newsletters and keep your ears and eyes open for new directories to be listed in.

Check the links for more information about submitting your Podcast.

| Ш | Apple Podcasts <a href="https://help.apple.com/itc/podcasts_connect/#/itcd88ea40b9">https://help.apple.com/itc/podcasts_connect/#/itcd88ea40b9</a> |
|---|----------------------------------------------------------------------------------------------------|
|   | Spotify <a href="https://podcasters.spotify.com">https://podcasters.spotify.com</a>                                                                |
|   | Player FM <a href="https://player.fm/add">https://player.fm/add</a>                                                                                |
|   | Stitcher <a href="https://www.stitcher.com/content-providers">https://www.stitcher.com/content-providers</a>                                       |
|   | TuneIn <a href="https://help.tunein.com/contact/add-podcast-S19TR3Sdf">https://help.tunein.com/contact/add-podcast-S19TR3Sdf</a>                   |
|   | IHeartRADIO <a href="https://www.iheart.com/content/submit-your-podcast/">https://www.iheart.com/content/submit-your-podcast/</a>                  |
|   | Google Play <a href="https://play.google.com/music/podcasts/publish?u=0#">https://play.google.com/music/podcasts/publish?u=0#</a>                  |
|   | Radio Public                                                                                                    |
|   | https://help.radiopublic.com/hc/en-us/articles/115003975274-Add-any-Podcast-to-Rad                                                                 |
|   | <u>oPublic</u>                                                                                                    |
|   |                                                                                                    |

Pandora: You can submit your podcast to Pandora by following <a href="https://doi.org/10.25">https://doi.org/10.25</a> Pandora: You can submit your podcast to Pandora AMP account or logged in to your Pandora AMP account, you can drop the RSS Feed URL to your podcast to begin the submission process. You can find a complete list of our submission guidelines <a href="https://example.com/here">here</a>. (information from Pandora Support Team)